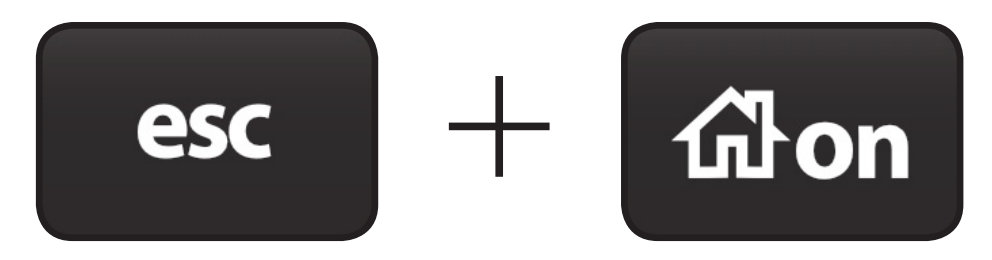

(em simultâneo com a calculadora desligada)

# MODO DE EXAME

## **education.ti.com/portugal**

# Como **ENTRAR** no Modo de Exame

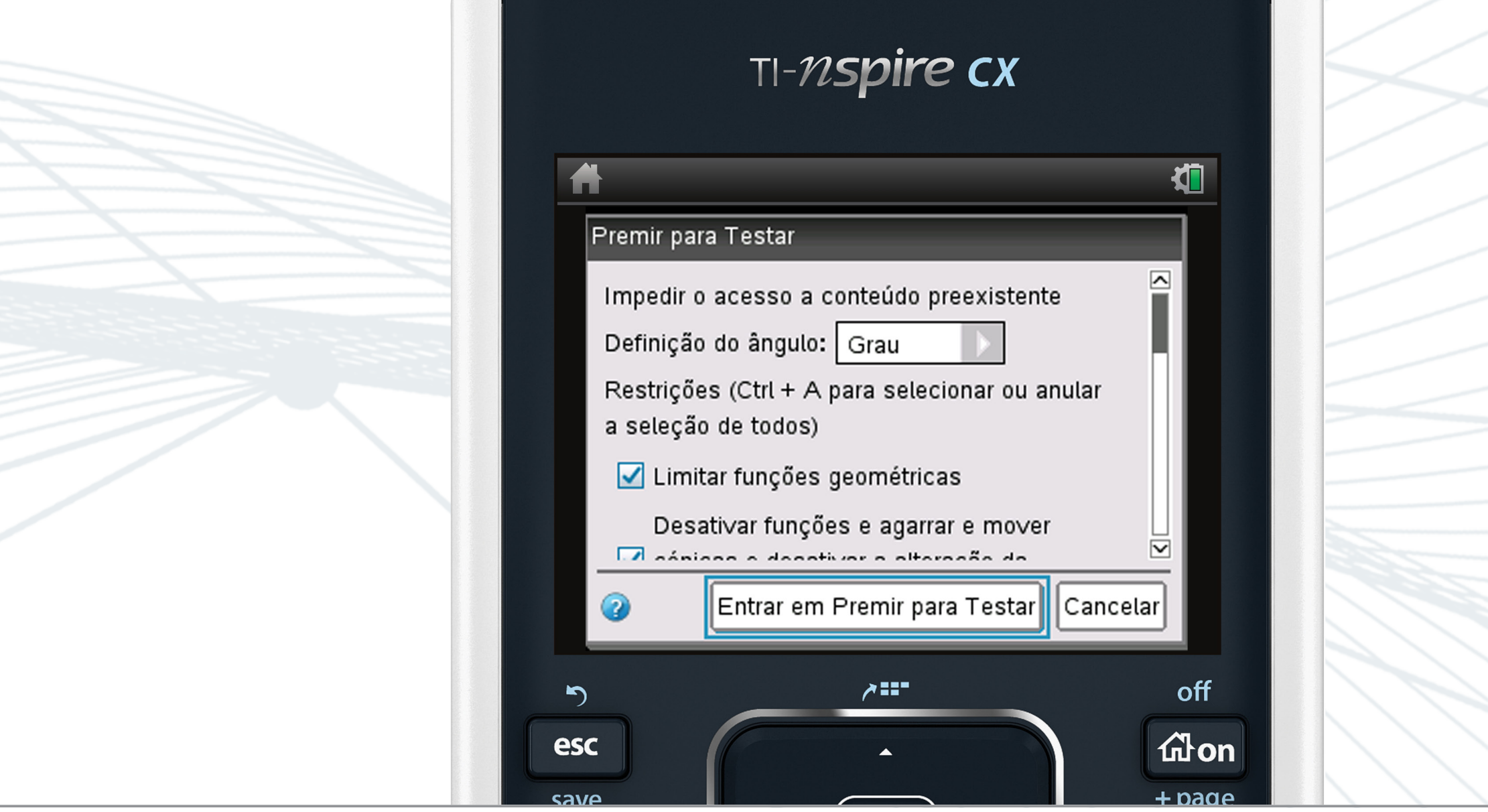

**Nosso conselho:** no dia do exame, não esquecer de ter a calculadora bem carregada!

#### **1º método:**

Com o software TI-Nspire™ CX, envie um ficheiro tns "**Exit Test Mode**" para a pasta existente "**Press-to-test**" da sua calculadora.

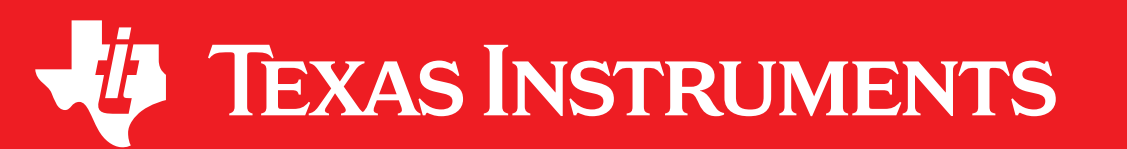

Conectar a sua TI-Nspire™ CX a uma outra calculadora TI-Nspire™ CX e selecionar a opção 9 do menu, em Meus Documentos: **Premir para testar**.

### **2º método:**

# Como **SAIR** do Modo de Exame

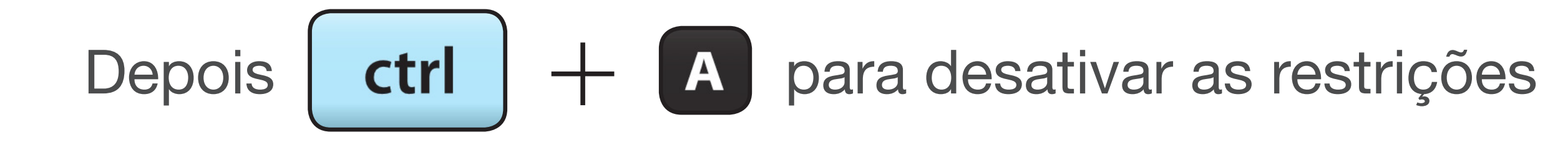